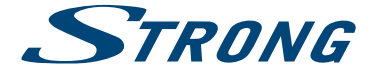

# LED TV with DVB-T/C SRT 32HX1001

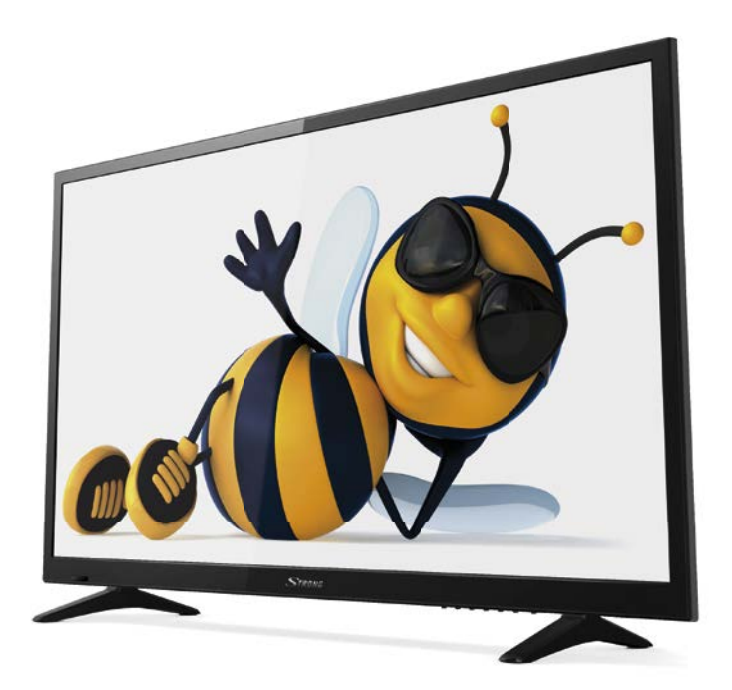

User Manual Bedienungsanleitung Manuel utilisateur Manuale utente Manual del Usuario Manual do Utilizador Manual do Utilizador Instrukcja obsługi

Korisnički priručnik Uputsvo za rukovanje Používateľská príručka Manual de Utilizare Uživatelská příručka Инструкции за употреба Руководство пользователя Посібник користувача

Fig. 1a

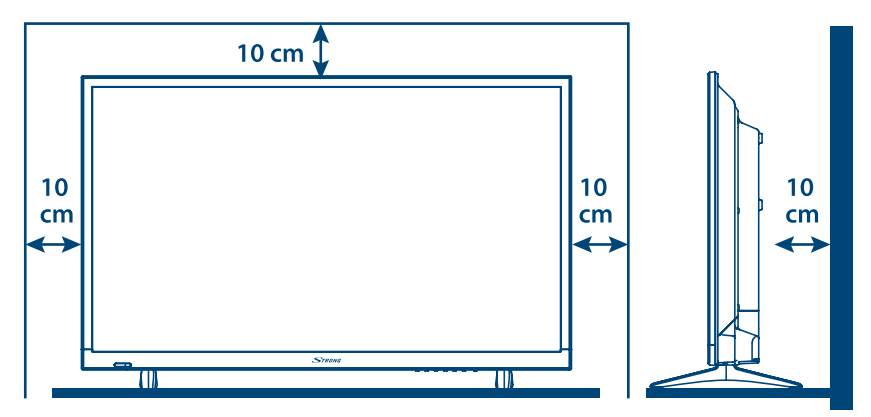

Fig. 1b

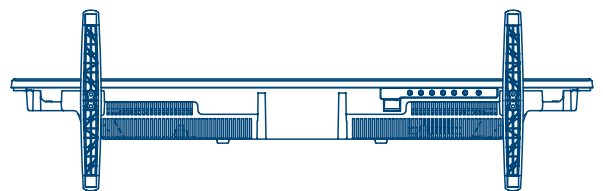

Fig. 2

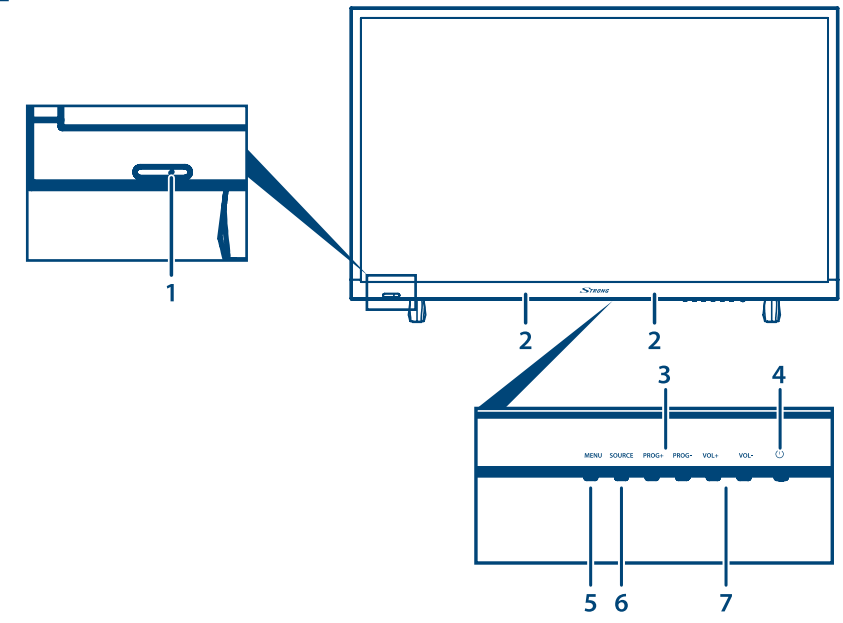

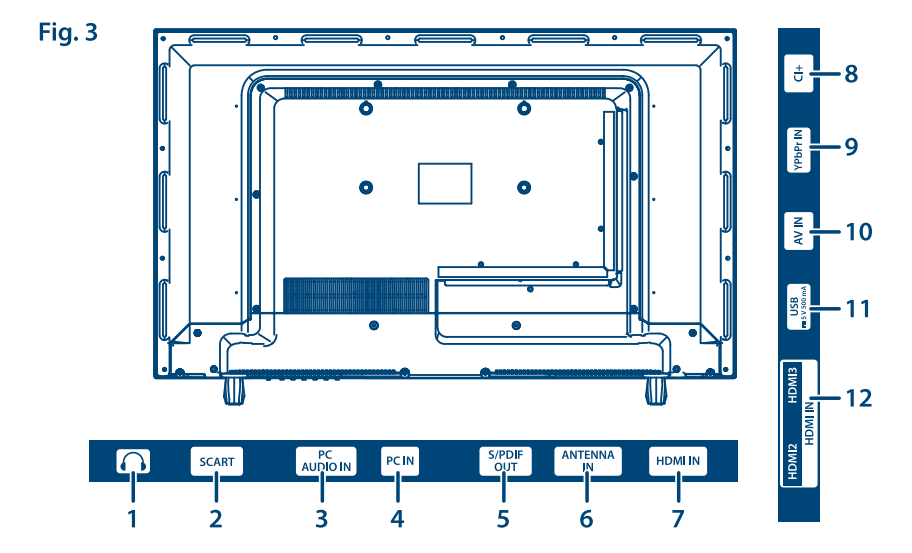

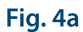

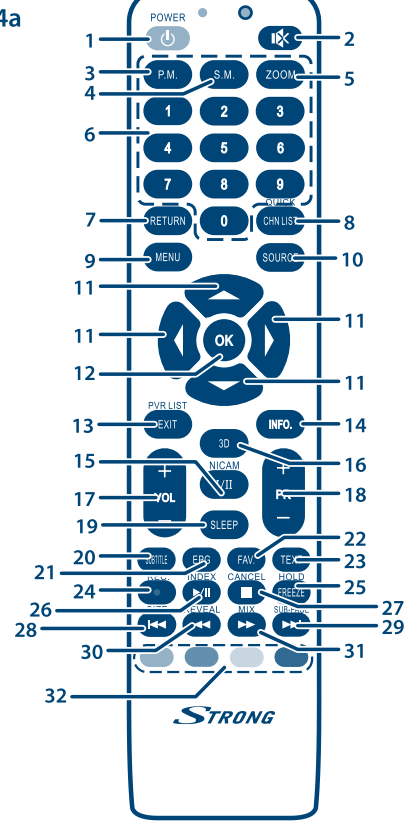

Fig. 4b

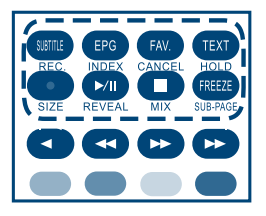

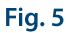

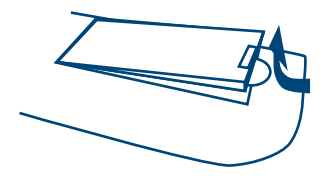

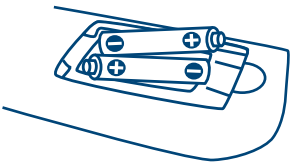

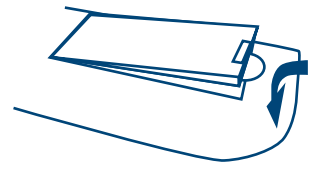

### **www.strong.tv**

Supplied by STRONG & Co, Japan Represented by STRONG Ges.m.b.H. Franz-Josefs-Kai 1 1010 Vienna, Austria Email: support\_at@strong.tv

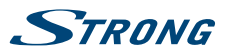

# **Licence**

JAKÉKOLI JINÉ POUŽITÍ TOHOTO PRODUKTU, NEŽ PRO OSOBNÍ ÚČELY A V SOULADU S NORMOU MPEG-2 PRO KÓDOVÁNÍ VIDEO INFORMACÍ PRO MEDIÁLNÍ BALÍČKY, JE VÝSLOVNĚ ZAKÁZÁNO, JESTLIŽE NEVLASTNÍTE LICENCI V RÁMCI PLATNÝCH PATENTŮ V PATENTOVÉM PORTFOLIU MPEG-2. LICENCE MŮŽE PŘIDĚLIT SPOLEČNOST **MPEG LA, LLC**,6312 S. Fiddlers Green Circle, Suite 400E, Greenwood Village, Colorado 80111 USA.

TENTO PRODUKT JE LICENCOVÁN V RÁMCI PATENTOVÉHO PORTFIOLIA AVC PRO OSOBNÍ A NEKOMERČNÍ POUŽITÍ ZÁKAZNÍKEM ZA ÚČELEM (i) KÓDOVÁNÍ VIDEA PODLE NORMY AVC ("AVC VIDEO") A/NEBO (ii) DEKÓDOVÁNÍ AVC VIDEA, KTERÉ BYLO ZAKÓDOVÁNO ZÁKAZNÍKEM V RÁMCI OSOBNÍ A NEKOMERČNÍ AKTIVITY A/NEBO BYLO ZÍSKÁNO OD POSKYTOVATELE VIDEA, KTERÝ JE DRŽITELEM LICENCE PRO POSKYTOVÁNÍ AVC VIDEA. NENÍ PŘIDĚLENA ANI PŘEDPOKLÁDÁNA ŽÁDNÁ LICENCE PRO JAKÉKOLI JINÉ POUŽITÍ. DOPLŇUJÍCÍ INFORMACE MŮŽETE ZÍSKAT OD **MPEG LA, L.L.C.** VIZ <HTTP://WWW.MPEGLA.COM>

Tento produkt obsahuje jeden nebo více programů chráněných mezinárodními zákony a zákony USA na ochranu autorských práv jako nepublikovaných děl. Jsou důvěrné a jejich vlastníkem je společnost **Dolby Laboratories**. Jejich reprodukce nebo zveřejňování, ať už celkové nebo částečné, nebo vytváření jejich odvozených děl je bez předchozího výslovného souhlasu společnosti Dolby Laboratories zakázáno. Copyright 2003-2009 Dolby Laboratories. Všechna práva vyhrazena.

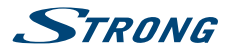

Pro zajištění optimálního funkce a bezpečnosti si prosím pozorně přečtěte tuto příručku. Uschovejte si prosím tuto příručku pro pozdější použití.

### **Obsah**

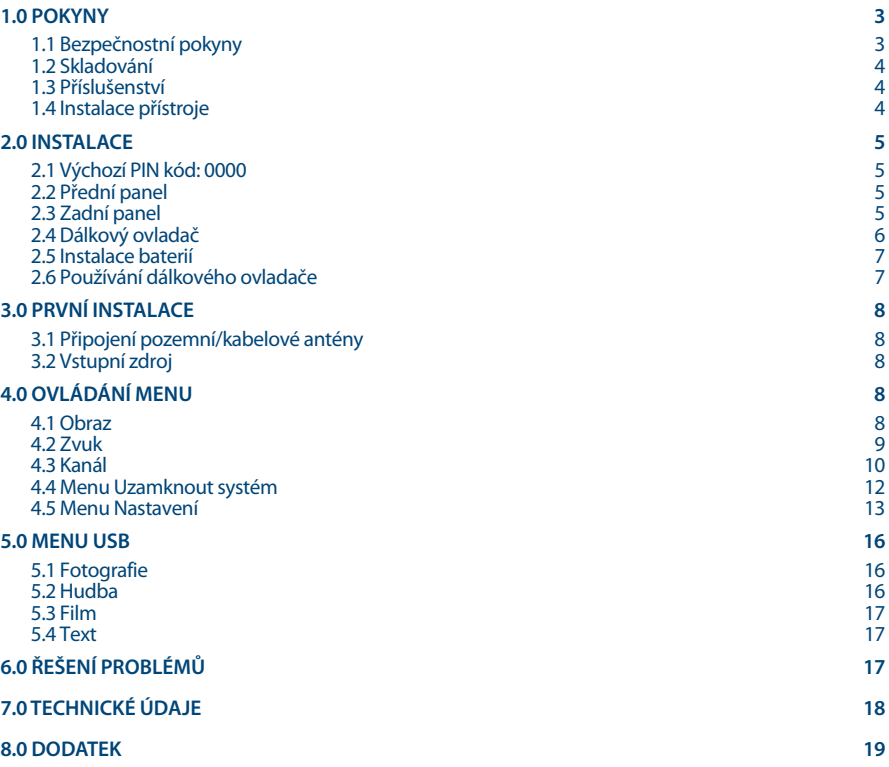

**Společnost STRONG prohlašuje, že toto zařízení vyhovuje Evropské směrnici 2004/108/ES (EMC) a Směrnici pro nízké napětí 2006/95/ ES (LVD) v souladu s následujícími technickými normami:**

**ELEKTROMAGNETICKÁ KOMPATIBILITA**

**EN55013:2001 + A1:2003 + A2:2006; EN55020:2002 + A1:2003 + A2:2005; EN61000-3-2:2000 + A2:2005; EN61000-3-3:1995 + A1:2001 + A2:2005**

**NÍZKÉ NAPĚTÍ**

**EN60065:2002 + Dodatek 1:2006**

**Vyhovuje rovněž Vládnímu dekretu č. 548.1 s datem 28. srpna 1995, který se týká frekvencí používaných přijímači vysílání v Itálii a vyhovuje Směrnici RoHS 2002/95/ES.**

**Toto zařízení je vyrobeno v souladu s nařízeními uvedenými ve Vládním dekretu 26/03/92, zejména s Článkem1 tohoto dekretu, a rovněž vyhovuje Oběžníku 97/D s datem 29. srpna 1999.**

Může dojít ke změnám. V důsledku neustálého výzkumu a vývoje se mohou technické údaje, design a vzhled produktů měnit. Vyrobeno v licenci společnosti Dolby Laboratories. Dolby Audio a symbol dvojitého D jsou ochranné známky společnosti Dolby Laboratories. HDMI, logo HDMI a High-Definition Multimedia Interface jsou ochranné známky nebo registrované ochranné známky společnosti HDMI Licensing LLC v USA a dalších zemích. Všechny názvy produktů jsou ochrannými známkami nebo registrovanými ochrannými známkami příslušných vlastníků.

© STRONG 2016. Všechna práva vyhrazena.

10 May 2016 11:42

0 May 2016 11:42

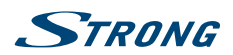

# <span id="page-6-0"></span>**1.0 POKYNY**

## **1.1 Bezpečnostní pokyny**

Před použitím tohoto přístroje si přečtěte všechny pokyny. Tyto pokyny si dobře uschovejte pro pozdější použití.

- Používejte pouze doplňky/příslušenství specifikované nebo poskytované výrobcem (například speciální napájecí adaptér, baterii apod.).
- Před instalací nebo použitím tohoto přístroje si prosím na vnější části zadního krytu přečtěte informace o elektrických parametrech a bezpečnosti.
- Abyste minimalizovali nebezpečí požáru nebo úrazu elektrickým proudem, nevystavujte tento přístroj dešti nebo vlhkosti.
- Odvětrávání nesmí být ztíženo zakrýváním větracích otvorů předměty, jako například novinami, ubrusy, záclonami apod.
- Přístroj nesmí být vystaven kapající nebo stříkající vodě a na přístroji nesmí stát žádné nádoby naplněné tekutinami, jako například vázy.
- **značka značka označuje nebezpečí úrazu elektrickým proudem. Vnější vodiče musí být** nainstalovány zaškolenou osobou nebo je nutno použít hotové kabely nebo šňůry.
- Aby nedošlo ke zranění, musí být tento přístroj bezpečně připevněn k podlaze nebo stěně, podle pokynů pro instalaci.
- V případě nesprávné výměny baterie hrozí nebezpečí výbuchu. Pro náhradu použijte pouze stejné nebo ekvivalentní typy.
- Nevystavujte baterii (baterie, akumulátory) nadměrnému teplu, jako například ze slunečního světla, ohně apod.
- Nadměrný akustický tlak ze sluchátek může způsobit poškození sluchu. Poslech hudby s vysokou hlasitostí trvající delší dobu může poškodit sluch.
- Pro snížení rizika poškození sluchu je nutno snížit hlasitost na bezpečnou příjemnou úroveň, a omezit čas věnovaný poslechu hudby s vysokou hlasitostí.
- Síťová zástrčka nebo přípojka přístroje se používá jako odpojovací zařízení, a proto musí zůstat snadno dostupná. Pokud přístroj nepoužíváte nebo jej budete přemísťovat, věnujte prosím pozornost napájecímu kabelu - například jej svažte kabelem nebo učiňte podobné opatření. Napájecí kabel nesmí přijít do kontaktu s ostrými hranami a podobnými předměty, které by mohly způsobit jeho poškození. Při opětovném zprovozňování přístroje prosím zkontrolujte, zda nedošlo k poškození napájecího kabelu. V případě poškození si prosím nechte napájecí kabel vyměnit za kabel se stejnými specifikacemi. Žádná světelná indikace na přístroji neznamená, že je přístroj zcela odpojen od sítě. Pro kompletní odpojení přístroje od sítě vytáhněte síťovou zástrčku ze zásuvky.
- Věnujte pozornost ekologickému způsobu likvidace baterií.
- Na přístroji nesmí být umístěny žádné zdroje otevřeného ohně, jako například hořící svíčky. Aby nedošlo k rozšíření ohně, udržujte svíčky a jiné zdroje otevřeného ohně neustále v dostatečné vzdálenosti od tohoto produktu.
- Port USB dodává proud maximálně500 mA.

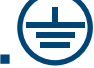

 Ochranná zemnící svorka. Přístroj s konstrukcí TŘÍDY I musí být připojen do SÍŤOVÉ zásuvky s ochranným zemnícím připojením.

<span id="page-7-0"></span>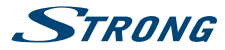

#### **Provozní prostředí**

- Neinstalujte toto zařízení do stísněných prostorů, jako například knihovniček.
- Nepoužívejte tento přístroj ve vlhkých a chladných místech nebo v jejich blízkosti, a chraňte přístroj před přehříváním.
- Udržujte přístroj mimo přímé sluneční světlo.
- Nepoužívejte přístroj v prašných místech nebo v jejich blízkosti.
- Nepřipevňujte svíčku k přístupné oblasti otvoru, aby nedošlo k vniknutí hořlavých cizích materiálů do televizoru.

#### **Směrnice WEEE**

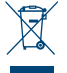

Správná likvidace tohoto produktu. Toto označení znamená, že tento produkt nesmí být v zemích Evropské unie vyhazován do běžného domácího odpadu. Aby nedošlo k poškození životního prostředí nebo lidského zdraví v důsledku nekontrolované likvidace odpadu, proveďte

jeho ekologickou likvidaci a přispějte tak k udržitelnému používání materiálových zdrojů. Vaše použité zařízení můžete odevzdat ve sběrném dvoře nebo kontaktujte prodejce, u kterého jste produkt zakoupili. Může váš produkt přijmout a ekologicky zlikvidovat.

### **1.2 Skladování**

Váš přístroj byl před expedicí pečlivě zkontrolován a zabalen . Při rozbalování přístroje zkontrolujte, zda balení obsahuje všechny součásti příslušenství a poté obalový materiál uložte mimo dosah dětí. Doporučujeme vám, abyste si krabici během záruční doby ponechali, aby byl váš přístroj v případě opravy nebo jiného úkonu v rámci záruky dokonale chráněn.

### **1.3 Příslušenství**

- 1x Pokyny k instalaci
- 1x Dálkový ovladač
- 2x AAA baterie
- 1x Síťový napájecí kabel
- 2x Základna (nožkv)
- 4x Šrouby PM4X14

### **1.4 Instalace přístroje**

#### *Fig. 1***a**

Nainstalujte displej na pevný vodorovný povrch, jako například stůl. Pro odvětrávání ponechte kolem celého přístroje alespoň10 cm volného místa. Aby nedošlo k poruše nebo jiné nebezpečné situaci, nestavte prosím na horní část přístroje žádné předměty. Tento přístroj je určen pro tropické nebo mírné podnební pásmo.

#### **Pokyny pro sestavení stojanu**

#### *Fig. 1***b**

- 1. Opatrně položte televizor přední stranou dolů na plochý povrch s podložkou, aby byla zajištěna ochrana televizoru a jeho obrazovky před poškozením.
- 2. Vyjměte dvě nožky a namontujte je na televizor.
- 3. Připevněte nožky dolní části k televizoru pomocí4 šroubů PM4X14.

Tato uživatelská příručka poskytuje kompletní pokyny pro instalaci a používání tohoto televizoru. Setkáte se v ní s následujícími symboly.

**VAROVÁNÍ** Označuje varovné informace.

**Český**

<span id="page-8-0"></span>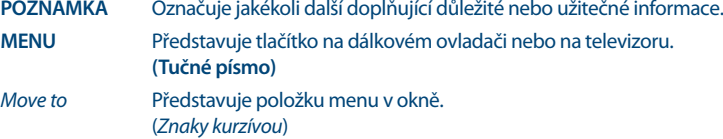

# **2.0 INSTALACE**

**2.1 Výchozí PIN kód: 0000**

## **2.2 Přední panel**

- 1. Indikátor napájení/snímač dálkového ovládání
- 2. Reproduktory
- 3. **PROG+/-** Tlačítko pro výběr následujícího/předchozího programu
- 4. (b Tlačítko pro přepnutí do pohotovostního režimu<br>5. MENU Tlačítko pro zobrazení menu
- 5. **MENU** Tlačítko pro zobrazení menu
- 6. **SOURCE** Tlačítko pro výběr zdroje
- 7. **VOL +/-** Tlačítko pro zvýšení/snížení hlasitosti

## **2.3 Zadní panel**

**Poznámka:** Obrázky jsou pouze ilustrační. 1. **••** Zvukový výstup pro sluchátka. Po připojení sluchátek budou reproduktory vypnuty. 2. **SCART:** Pro připojení zařízení, jako například DVD přehrávače nebo videorekordéru pomocí SCART kabelu. 3. **PC AUDIO IN:** Audio vstup pro počítač. 4. **PC IN:** Video vstup pro počítač připojený pomocí VGA kabelu. 5. **S/PDIF OUT:** Pomocí RCA kabelu připojte televizor ke kompatibilnímu digitálnímu zesilovači nebo systému domácího kina. 6. **ANTENNA IN:** Pro připojení pozemní nebo kabelové antény k televizoru pro vyhledání a příjem programů. 7. **HDMI IN:** Pro připojení vstupního signálu HDMI ze zdroje signálu, jako například DVD přehrávače, Blu-ray přehrávače nebo herní konzole. 8. **CI+:** Pro připojení modulu Conditional Access Module (CAM). 9. **YPbPr IN:** Pro připojení komponentního VIDEO signálu ze zdroje signálu, jako například DVD přehrávače. Audio signál se připojuje přes samostatný audio konektor. 10. **AV IN:** Pro připojení vstupních AUDIO a VIDEO signálů ze zdroje signálu, jako například DVD přehrávače. 11. **USB:** USB 2.0 podporuje přehrávání multimediálních souborů a aktualizace softwaru. **Poznámka:** Během procesu aktualizace softwaru nevypínejte televizor, jinak může televizor přestat fungovat. Za veškeré následky nese odpovědnost zákazník.

*Fig. 2*

STRONG

*Fig. 3*

<span id="page-9-0"></span>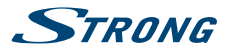

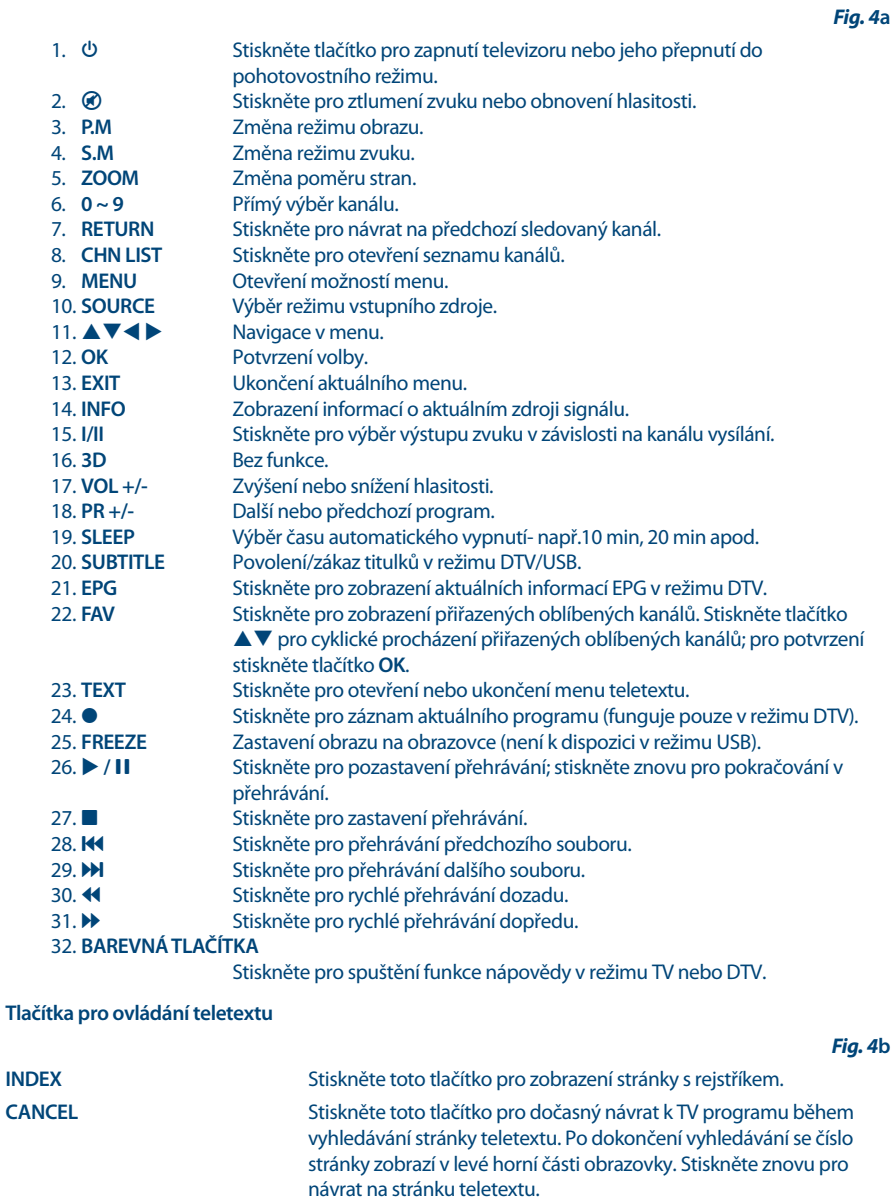

**HOLD** Stiskněte pro podržení stránky teletextu na obrazovce bez aktualizací a změn. Stiskněte znovu pro zrušení stavu podržení.

<span id="page-10-0"></span>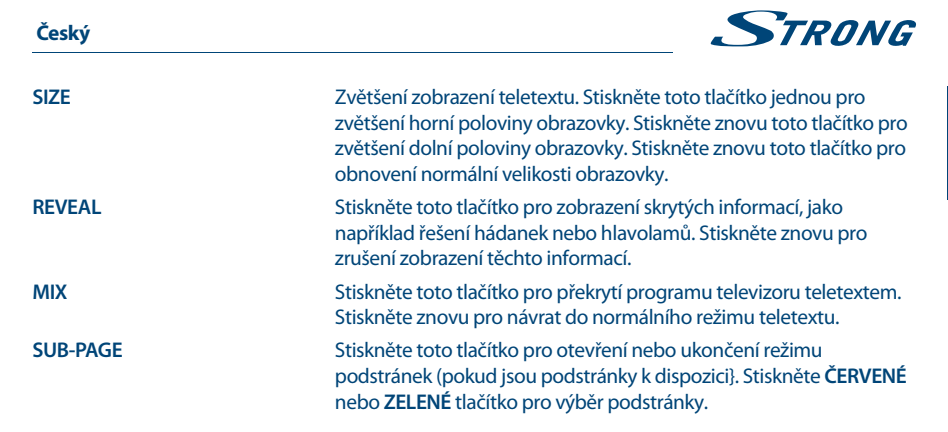

### **2.5 Instalace baterií**

*Fig. 5*

Vložte do prostoru pro baterie v dálkovém ovladači2 baterie AAA. Zajistěte, aby polarita odpovídala značkám polarity v prostoru pro baterie.

**Poznámka:** Obrázky jsou pouze ilustrační. Skutečné položky mohou vypadat jinak.

- 1. Posuňte vodorovně kryt.
- 2. Vložte do prostoru2 baterie AAA a zajistěte, aby byla dodržena správná polarita.
- 3. Vodorovným posunutím uzavřete kryt.

#### **Bezpečnostní opatření pro používání baterií**

Při nesprávném používání baterií může dojít k úniku elektrolytu. Tyto pokyny pečlivě dodržujte.

- 1. Vkládejte prosím baterie se správnou polaritou, aby nedošlo ke zkratu.
- 2. Když poklesne napětí baterie, což se projeví snížením dosahu, měli byste baterie vyměnit. Pokud nebudete dálkový ovladač delší dobu používat, vyjměte z něj baterie.
- 3. Nepoužívejte různé typy baterií (například manganové a alkalické baterie) současně.
- 4. Nevhazujte baterie do ohně, nenabíjejte je a nerozebírejte je.
- 5. Při likvidaci baterií prosím dodržujte předpisy pro ochranu životního prostředí.

### **2.6 Používání dálkového ovladače**

- Namiřte dálkový ovladač na snímač dálkového ovládání na přístroji. Položky mezi dálkovým ovladačem a snímačem dálkového ovládání mohou blokovat normální používání.
- Nevystavujte dálkový ovladač silným vibracím. Nestříkejte na dálkový ovladač tekutiny a nepokládejte dálkový ovladač do míst s vysokou vlhkostí.
- Nevystavujte dálkový ovladač přímému slunečnímu světlu, které by mohlo způsobit jeho deformaci teplem.
- Když na snímač dálkového ovládání dopadá přímé sluneční světlo nebo jiné silné světlo, nebude dálkový ovladač fungovat. Pokud tato situace nastane, změňte prosím osvětlení nebo polohu televizoru, nebo použijte dálkový ovladač blíže u snímače dálkového ovládání.

<span id="page-11-0"></span>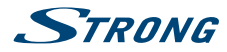

# **3.0 První instalace**

Po správném provedení všech připojení zapněte televizor. Na obrazovce se zobrazí nabídka *První*  nastavení. Pomocí tlačítek **A V < →** se můžete v menu pohybovat.

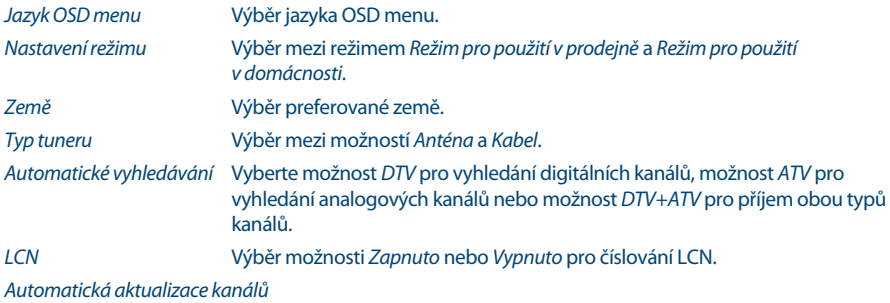

Vyberte možnost *Zapnuto*, chcete-li aktivovat tuto funkci.

Po dokončení nastavení vyberte možnost *START* na konci seznamu a potvrďte stisknutím tlačítka **OK** na dálkovém ovladači. Televizor začne vyhledávat kanály.

### **3.1 Připojení pozemní/kabelové antény**

Pro příjem signálů digitálního nebo analogového vysílání musíte váš televizor připojit k pozemní vnitřní nebo venkovní anténě. Pro připojení k anténě pomocí anténního kabelu použijte konektor ANTENNA IN (Anténní vstup) v zadní části televizoru. Zajistěte prosím, aby byl použit správně stíněný anténní kabel a vhodné konektory.

### **3.2 Vstupní zdroj**

Stiskněte tlačítko **SOURCE** pro zobrazení seznamu vstupních zdrojů. Stiskněte tlačítko  $\blacktriangle \blacktriangledown$  pro zvýraznění aktuálních možností v seznamu: *DTV* pro digitální pozemní nebo kabelové vysílání (v závislosti na realizovaném prohledávání), *ATV* pro analogové vysílání, *MEDIA* pro zařízení připojená ke vstupu USB, *AV*, *SCART*, *YPbPr*, *HDMI1*, *HDMI2*, *HDMI3*, *PC* pro jiné připojené zařízení. Potvrďte stisknutím tlačítka **OK**.

# **4.0 OVLÁDÁNÍ MENU**

### **4.1 Obraz**

Stiskněte tlačítko MENU pro zobrazení hlavního menu, stiskněte tlačítko < pro výběr vnořených menu a pak stiskněte tlačítko **OK** pro otevření.

#### **Režim obrazu**

Stisknutím tlačítka **AV** vyberte položku *Režim obrazu* a pak stiskněte tlačítko < bro výběr. Dostupné režimy obrazu: *Standardní, Jemný, Uživatel* a *Dynamický*.

#### **Jas/Kontrast/Ostrost/Sytost/Odstín**

Stisknutím tlačítka  $\blacktriangle \blacktriangledown$  vyberte možnost a pak stiskněte tlačítko  $\blacktriangle \blacktriangleright$  pro nastavení.

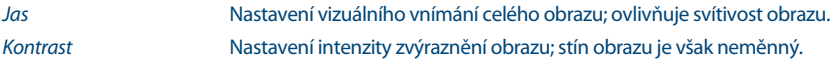

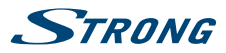

<span id="page-12-0"></span>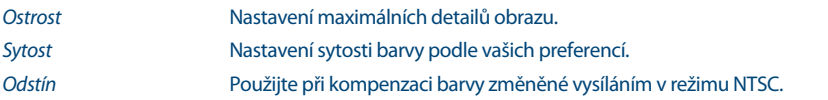

#### **Teplota barev**

Změna celkového barevného odstínu obrazu.

Stisknutím tlačítka  $\blacktriangle \blacktriangledown$  vyberte položku *Teplota barev* a pak stiskněte tlačítko  $\blacktriangle \blacktriangleright$  pro výběr *Standardní*, *Studené* nebo *Teplé*.

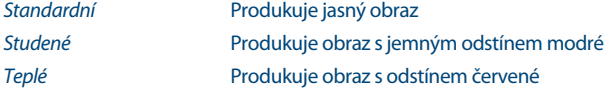

#### **Poměr stran**

Výběr poměru stran (proporcí obrazu) podle typu vašeho video signálu nebo preferencí. Dostupné volby: *Automaticky*, *4:3*, *Maximální*, *Zoom1* a *Zoom2*.

#### **Pokročilá nastavení**

Nastavení pokročilých obrazových funkcí pro jemné doladění obrazu. Stisknutím tlačítka ▲▼ vyberte položku *Pokročilá nastavení* a pak stiskněte tlačítko **OK** nebo ▶ pro otevření vnořeného menu.

#### **Redukce šumu**

Nastavení možností pro redukci obrazového šumu.

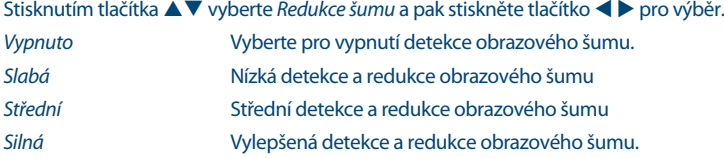

#### **Dynamický kontrast**

Automatické nastavení detailů a jasu obrazu.

Stisknutím tlačítka  $\blacktriangle$   $\blacktriangledown$  vyberte položku *Dynamický kontrast* a pak stiskněte tlačítko  $\blacktriangleleft$  pro výběr. Možná nastavení: *Vypnuto, Slabý, Střední* a *Silný*.

### **4.2 Zvuk**

Stiskněte tlačítko **MENU** pro zobrazení hlavního menu a stiskněte tlačítko t u pro výběr menu *Zvuk*. Stisknutím tlačítka **▲▼** vyberte možnost, kterou chcete v menu Zvuk nastavit. Stiskněte tlačítko OK nebo **t** pro nastavení.

Po dokončení nastavování stiskněte tlačítko **MENU** pro návrat zpět do předchozího menu.

#### **Režim zvuku**

Stisknutím tlačítka  $\blacktriangle \blacktriangledown$  vyberte položku *Režim zvuku* a pak stiskněte tlačítko  $\blacktriangle \blacktriangledown$  pro výběr. Možná nastavení: *Standardní, Hudba, Uživatel* a *Film*.

*Standardní* Produkuje vyvážený zvuk ve všech prostředích

<span id="page-13-0"></span>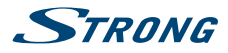

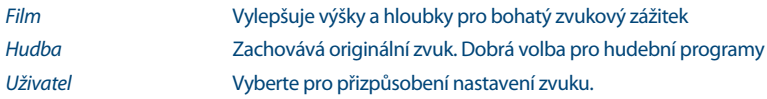

#### **Výšky/Hloubky/Vyvážení**

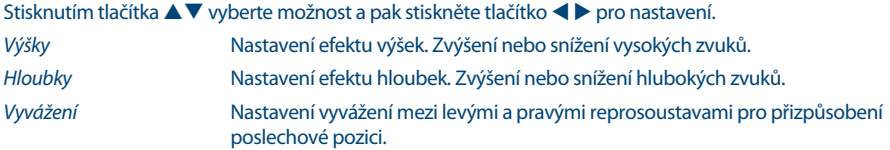

#### **Prostorový zvuk**

Stisknutím tlačítka  $\blacktriangle \blacktriangledown$  vyberte položku *Prostorový zvuk* a pak stiskněte tlačítko  $\blacktriangle \blacktriangleright$  pro výběr možnosti *Zapnuto* nebo *Vypnuto*.

#### **Nastavení EQ**

Nastavení křivky 7 pásmového ekvalizéru.

Stisknutím tlačítka **▲▼** vyberte položku *Nastavení EQ* a pak stiskněte tlačítko **OK** nebo ▶ pro otevření vnořeného menu.

#### **Automatická úroveň hlasitosti**

Automatická redukce náhlých změn hlasitosti, například při přepínání mezi kanály.

Stisknutím tlačítka **AV** vyberte položku *Automatická úroveň hlasitosti* a pak stiskněte tlačítko < **D** pro výběr možnosti *Zapnuto* nebo *Vypnuto*.

#### **S/PDIF**

Stisknutím tlačítka **AV** vyberte položku *Digitální výstup* a pak stiskněte tlačítko < pro výběr možnosti *Vypnuto*, *Automaticky* nebo *PCM*.

#### **Zvukový popis**

Stisknutím tlačítka ▲▼ vyberte položku *Zvukový popis* a pak stiskněte tlačítko **OK** nebo ▶ pro otevření vnořeného menu.

#### **Typ zvuku**

Stisknutím tlačítka **AV** vyberte položku *Typ zvuku* a pak stiskněte tlačítko < > pro výběr. Možná nastavení: *Stereo, Duální I, Duální II* nebo *Kombinovaný*.

### **4.3 Kanál**

Stiskněte tlačítko **MENU** pro zobrazení hlavního menu a stiskněte tlačítko < > pro výběr vnořených menu pro *Kanál*. Stiskněte tlačítko **OK** pro otevření

#### **Typ tuneru**

Stisknutím tlačítka **AV** vyberte položku *Typ tuneru* a pak stiskněte tlačítko **+ >** pro výběr možnosti *Anténa* pro pozemní vysílání nebo *Kabel*.

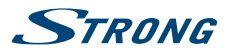

#### **Automatické prohledávání**

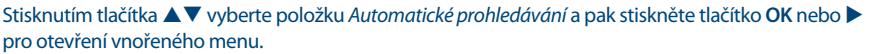

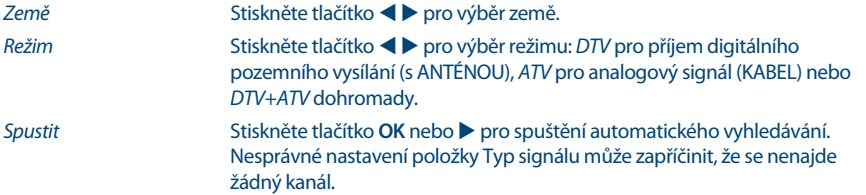

#### **Ruční prohledávání**

Ruční vyhledávání kanálů.

Stisknutím tlačítka **AV** vyberte položku *Ruční prohledávání* a pak stiskněte tlačítko **OK** nebo ▶ pro otevření vnořeného menu.

#### **Ruční prohledávání digitálních**

Stisknutím tlačítka ▲▼ vyberte položku *Ruční prohledávání digitálních* a pak stiskněte tlačítko **OK** nebo  $\blacktriangleright$  pro otevření vnořeného menu.

*Prohledávání digitálních* Vyberte frekvenci kanálu, kterou chcete prohledat.

Spustit Stiskněte tlačítko **OK** nebo ▶ pro spuštění ručního vyhledávání.

#### **Ruční prohledávání analogových**

Stisknutím tlačítka pq vyberte položku *Ruční prohledávání analogových* a pak stiskněte tlačítko **OK** nebo **>** pro otevření vnořeného menu.

**Prohledávání analogových Stiskněte tlačítko <>>>> Pro výběr frekvence.** 

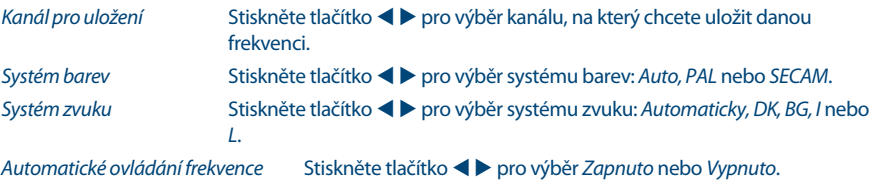

**Spustit** Stiskněte tlačítko **OK** nebo ▶ pro spuštění vyhledávání kanálu.

#### **Automatická aktualizace kanálů**

Automatická aktualizace kanálů. Vyberte *Zapnuto* nebo *Vypnuto*

#### **Úprava kanálů**

Stisknutím tlačítka ▲▼ vyberte položku *Úprava kanálů* a pak stiskněte tlačítko **OK** nebo ▶ pro otevření vnořeného menu.

Tři barevná tlačítka isou tlačítky zkratek pro programování kanálů. Nejprve stiskněte tlačítko  $\blacktriangle$   $\blacktriangledown$  pro zvýraznění kanálu, který chcete přesunout, přeskakovat nebo smazat a pak:

Stiskněte **ČERVENÉ** tlačítko pro smazání daného kanálu.

Stiskněte **ZELENÉ** tlačítko pro přeskakování vybraného kanálu (váš televizor bude tento kanál při použití tlačítka **PR +/-** pro zobrazení kanálů automaticky přeskakovat).

<span id="page-15-0"></span>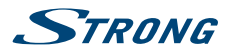

Stiskněte **MODRÉ** tlačítko pro nastavení kanálu pro přesun, pak stiskněte tlačítko  $\blacktriangle \blacktriangledown$  pro jeho přesun na požadovanou pozici a pak stiskněte znovu **MODRÉ** tlačítko pro dokončení operace přesunu.

#### **Správce oblíbených**

Správa seznamu vašich oblíbených kanálů. Pro přidání kanálů do vašeho seznamu oblíbených (FAV) použijte barevná tlačítka.

#### **Společné rozhraní CI**

Stisknutím tlačítka pq vyberte položku *Společné rozhraní CI* a pak stiskněte tlačítko **OK** pro otevření vnořeného menu. K dispozici pouze při existenci CI karty v režimu DTV.

#### **Informace o signálu**

Stisknutím tlačítka pq vyberte *Informace o signálu* a pak stiskněte tlačítko **OK** pro zobrazení detailních informací o signálu. K dispozici pouze při signálu v režimu DTV.

### **4.4 Menu Uzamknout systém**

Stiskněte tlačítko **MENU** pro zobrazení hlavního menu, stiskněte tlačítko < bro výběr vnořeného menu *Uzamknout systém* a pak stiskněte tlačítko **OK** pro otevření.

Stisknutím tlačítka pq vyberte možnost, kterou chcete v menu *Uzamknout systém* nastavit. Výchozí heslo je **0000**; pokud nastavené heslo zapomenete, zavolejte prosím do servisního střediska nebo napište e-mail na naši podporu pomocí webové stránky [www.strong.tv](http://www.strong.tv).

Po dokončení nastavování stiskněte tlačítko **MENU** pro návrat zpět do předchozího menu.

#### **Povolit**

Stisknutím tlačítka **AV** vyberte položku *Povolit* a pak stiskněte tlačítko < bro výběr možnosti *Zapnuto* nebo *Vypnuto*.

Při nastavení položky *Povolit* na *Zapnuto* jsou k dispozici možnosti *Uzamknutí kanálů, Rodičovské hodnocení* a *Uzamknout klávesnici*.

#### **Uzamknutí kanálů**

Stisknutím tlačítka **OK** otevřete vnořené menu. Vyberte kanály k uzamknutí stisknutím tlačítka **OK**. Od tohoto okamžiku se všechny vybrané kanály zobrazí pouze po zadání hesla.

#### **Rodičovské hodnocení**

Stisknutím tlačítka  $\blacktriangle \blacktriangledown$  vyberte položku *Rodičovské hodnocení* a pak stiskněte tlačítko  $\blacktriangle \blacktriangleright$  pro nastavení požadovaného rodičovského hodnocení od4 (roků věku) do 18. Vyberte *Žádné* pro deaktivaci této funkce.

#### **Uzamknout klávesnici**

Stisknutím tlačítka  $\blacktriangle \blacktriangledown$  vyberte položku *Uzamknout klávesnici* a pak stiskněte tlačítko  $\blacktriangle \blacktriangleright$  pro výběr možnosti *Zapnuto* nebo *Vypnuto*. Nastavte pro zabránění použití klávesnice malými dětmi nebo jiné neočekávané použití. Tato funkce uzamkne vnořená menu *Prohledat* a *Upravit*.

#### **Nové heslo**

Stisknutím tlačítka **▲ ▼** vyberte položku *Nové heslo* a pak dvakrát zadejte požadované 4ciferné číslo.

#### **Uvolnit zámek**

Stiskněte tlačítko **OK** pro resetování všech dalších funkcí v tomto menu.

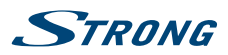

### <span id="page-16-0"></span>**4.5 Menu Nastavení**

Stiskněte tlačítko **MENU** pro zobrazení hlavního menu a stiskněte tlačítko < pro výběr vnořeného menu pro menu *Nastavení*. Stiskněte tlačítko **OK** pro otevření.

Po dokončení nastavování stiskněte tlačítko **MENU** pro uložení a návrat zpět do předchozího menu.

#### **Jazyk OSD menu**

Stisknutím tlačítka  $\blacktriangleleft \blacktriangleright$  můžete vybrat jazyk preferovaný pro OSD menu.

#### **Jazyky zvuku**

Stisknutím tlačítka **OK** nebo  $\blacktriangleright$  otevřete vnořené menu, ve kterém můžete stisknutím tlačítek  $\blacktriangle \blacktriangleright$  d  $\blacktriangleright$ nastavit primární a sekundární jazyk zvuku.

#### **Titulky**

Stisknutím tlačítka **OK** nebo u otevřete vnořené menu. Zapněte *Titulky* volbou *Zapnuto*, pokud chcete povolit funkci titulků, nebo *Vypnuto* pro jejich zákaz.

Pomocí tlačítka  $\blacktriangle$   $\blacktriangledown$  můžete vybrat *Primární jazyk titulků* pro nastavení jazyka, který se má zobrazovat. Pokud tento jazyk není k dispozici, můžete nastavit jiný jazyk výběrem *Sekundární jazyk titulků*. Titulky budou k dispozici pouze v případě, že je poskytovatel vysílání nabízí. Pokud ne, nezobrazí se žádný obsah.

Zapněte režim *Se zhoršeným sluchem* volbou *Zapnuto*, pokud chcete povolit tuto funkci.

#### **Teletext**

Nastavení teletextu isou k dispozici pouze u zdrojů DTV, ATV, AV a SCART. Stisknutím tlačítka  $\blacktriangle \blacktriangledown$ vyberte položku *Teletext* a pak stiskněte tlačítko **OK** nebo u pro otevření vnořeného menu.

V režimu zdroje DTV vyberte stisknutím tlačítka  $\blacktriangleleft$  položku *Jazyk digitálního teletextu* a *Jazyk* dekódovací stránky. V režimu zdroje ATV, AV a SCART vyberte stisknutím tlačítka ◀ ▶ položku Jazyk *dekódovací stránky*.

#### **Modrá obrazovka**

Vyberte zapnutí nebo vypnutí této funkce.

#### **Nastavení režimu**

Stisknutím tlačítka pq vyberte položku *Nastavení režimu* a vyberte *Režim pro použití v domácnosti* a *Režim pro použití v prodejně*, který zobrazuje jasnější obraz při vyšší spotřebě energie.

#### **4.5.1 Nastavení času**

Stisknutím tlačítka **AV** vyberte položku *Nastavení času* a pak stiskněte tlačítko **OK** nebo ▶ pro otevření vnořeného menu.

#### **Čas OSD menu**

Stisknutím tlačítka **AV** vyberte položku *Čas OSD menu*, stiskněte tlačítko < > pro výběr doby trvání pro zobrazení informačního pruhu na obrazovce; dostupná nastavení jsou: *Vypnuto,10 sekund, 20 sekund, 30 sekund, 60 sekund*.

#### **Časovač automatického vypnutí**

Nastavení časovače pro automatické vypnutí televizoru.

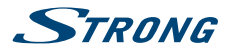

Stisknutím tlačítka **AV** vyberte položku *Časovač automatického vypnutí* a pak stiskněte tlačítko **V** pro výběr. Možná nastavení: *Vypnuto,5 min, 15 min, 30 min, 60 min, 90 min, 120 min, 240 min*.

#### **Automatické vypnutí**

Funkce *Automatické vypnutí* pomáhá snížit spotřebu energie. Je-li tato funkce nastavena na *3 hodiny/4 hodiny* nebo *6 hodin*, přepne se přijímač do pohotovostního režimu, pokud během této nastavené doby neobdrží žádné příkazy. Nastavte položku *Automatické vypnutí* na *Vypnuto* pro deaktivaci funkce automatického pohotovostního režimu.

#### **Časové pásmo**

Výběr regionu pro správné nastavení času.

Stisknutím tlačítka ▲▼ vyberte položku *Časové pásmo* a pak stiskněte tlačítko OK nebo ▶ pro otevření vnořeného menu.

Pomocí tlačítek pq vyberte vaši zemi a následně váš časový region a pak potvrďte tlačítkem **OK**.

#### **Čas**

Když je položka *Automatická synchronizace* nastavena na *Zapnuto*, bude televizor zobrazovat čas od poskytovatele vysílání. Pokud ji nastavíte na *Vypnuto*, můžete čas volně nastavit změnou položek *Datum* a *Čas*.

#### **Datum**

Pomocí tlačítka pq vyberte položku *Datum* a stiskněte tlačítko **OK** pro zvýraznění dne, pomocí tlačítka ▲ ▼ jej změňte; pomocí tlačítka < ▶ vyberte měsíc a rok a stejným způsobem je změňte. Po dokončení potvrďte tlačítkem **OK.**

#### **Čas**

Pomocí tlačítka ▲▼ vyberte Čas a stiskněte tlačítko **OK** pro zvýraznění hodin, pomocí tlačítka ▲▼ je změňte; pomocí tlačítka  $\blacktriangleleft$  vyberte minuty a sekundy a stejným způsobem je změňte. Po dokončení potvrďte tlačítkem **OK.**

**Poznámka:** V případě výpadku napájení bude nastavení hodin ztraceno.

#### **Ovládání HDMI CEC**

Stisknutím tlačítka **OK** otevřete vnořené menu: *ARC, Ovládání CEC Menu* a *Seznam zařízení*.

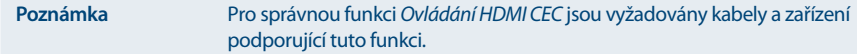

#### **4.5.2 Nastavení PVR**

Stisknutím tlačítka pq vyberte položku *Nastavení PVR* a pak stiskněte tlačítko **OK** pro otevření vnořeného menu.

Pro správnou funkci je vyžadováno připojené paměťové USB zařízení.

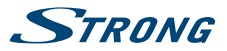

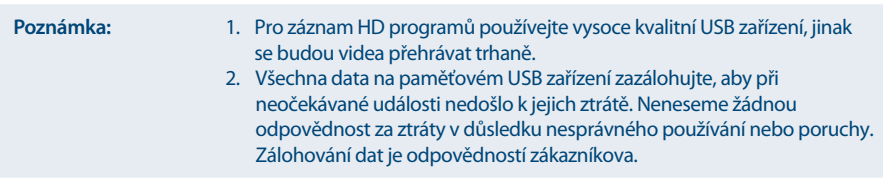

Stisknutím tlačítka t u vyberte *Správce souborů*, *Seznam zařízení* nebo *Plánovaný záznam* a pak stiskněte tlačítko **OK** pro otevření vnořeného menu.

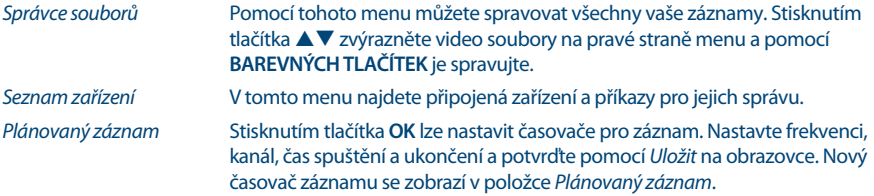

#### **První nastavení**

Stisknutím tlačítka ▲▼ vyberte položku *První nastavení* a pak stiskněte tlačítko **OK** pro otevření.

Pomocí tohoto menu změníte všechna nastavení televizoru a spustíte nové prohledávání kanálů. Pro spuštění prohledávání kanálů vyberte na konci seznamu *Spustit* a stiskněte tlačítko **OK**. Všechna vaše stará nastavení budou nahrazena novými nastaveními.

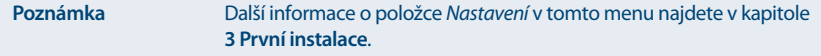

#### **Resetovat**

Stisknutím tlačítka pq vyberte položku *Resetovat* a pak stiskněte tlačítko **OK** pro otevření vnořeného menu.

Pokud chcete provést resetování, stiskněte *Ano*.

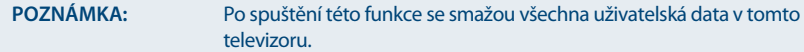

### **4.5.3 Menu EPG**

Stiskněte tlačítko **EPG** pro otevření menu EPG a zobrazení položky *Programový průvodce*. Stiskněte tlačítko ▲ ▼ pro přetáčení seznamu programů sledovaného kanálu.

Stiskněte **ČERVENÉ** tlačítko pro zobrazení předchozího data. Stiskněte **ZELENÉ** tlačítko pro zobrazení dalšího data.

Stiskněte **ŽLUTÉ** tlačítko pro zobrazení seznamu *Seznam plánů EPG*, ve kterém je uloženo *Připomenutí*. Stiskněte **MODRÉ** tlačítko pro nastavení času připomenutí programu, který chcete sledovat.

<span id="page-19-0"></span>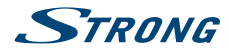

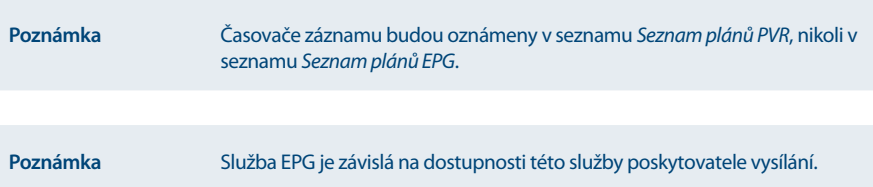

### **4.5.4 Časový posun**

Funkce Časový posun umožňuje pozastavit živé vysílání a později jeho přehrávání obnovit. Pro aktivaci režimu Časový posun stiskněte v režimu sledování DTV tlačítko II. Na obrazovce se zobrazí pruh s časem a symbol pauzy. Živé vysílání je nyní pozastaveno. Pro obnovení časově posunutého přehrávání stiskněte tlačítko II. Pro rychlé přehrávání dozadu nebo dopředu stiskněte tlačítko <
ib. Pro návrat k živému televiznímu vysílání stiskněte tlačítko 3.

**Poznámka** Funkce Časový posun funguje pouze v případě, že je připojen pevný disk.

# **5.0 MENU USB**

**Poznámka** Předtím, než vyberete v menu *Vstupní zdroj* položku *MÉDIA*, připojte paměťové USB zařízení a pak jej vyberte v menu **SOURCE**.

Stisknutím tlačítka pq vyberte položku *Média* z menu *Zdroj* a pak stiskněte tlačítko **OK** pro otevření. Stisknutím tlačítka  $\blacklozenge$  vyberte možnost, kterou chcete nastavit v hlavním menu USB a stiskněte tlačítko **OK** pro potvrzení.

### **5.1 Fotografie**

Stisknutím tlačítka t u vyberte v hlavním menu položku *Fotografie* a pak stiskněte tlačítko **OK** pro potvrzení. Vyberte požadovanou diskovou jednotku a pak stiskněte tlačítko **OK** pro potvrzení a výběr možnosti návratu zpět do předchozího menu.

Pomocí tlačítek **AV < ►** můžete vybrat obrázek pro zvětšení. Nyní se spustí *Slide Show*. Stiskněte tlačítko **OK** pro pozastavení, po dalším stisknutí **OK** bude *Slide Show* pokračovat. V režimu *Pauza* je rovněž možné stisknutím tlačítka ▲▼ otočit obrázek. Stiskněte MODRÉ tlačítko pro otevření položky *Rychlé menu* a úpravu nastavení. Stisknutím tlačítka **EXIT** se vrátíte do předchozího menu.

### **5.2 Hudba**

Stisknutím tlačítka  $\blacktriangleleft$  vyberte v hlavním menu položku *Hudba* a pak stiskněte tlačítko **OK** pro potvrzení. Pomocí tlačítka pq vyberte požadovanou diskovou jednotku a stiskněte tlačítko **OK** pro potvrzení. Vyberte složku obsahující hudbu a stiskněte tlačítko **OK** pro potvrzení. Stisknutím tlačítka ▲▼ vyberte možnost návratu pro návrat do předchozího menu. Vyberte soubor, který chcete poslouchat a stiskněte tlačítko **OK** pro přehrávání. Během přehrávání souboru se na pravé straně obrazovky zobrazí informace o souboru.

**11** Stiskněte pro přehrávání nebo pauzu.

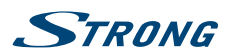

- <span id="page-20-0"></span>**144** Stiskněte pro přehrávání předchozí skladby.
- **EXECUTE:** Stiskněte pro přehrávání další skladby.
- 5 Stiskněte pro přehrávání dozadu.
- 6 Stiskněte pro rychlé přehrávání dopředu.
- Stiskněte pro zastavení.

Tyto příkazy lze vybrat na obrazovce během přehrávání nebo stisknutím tlačítek na dálkovém ovladači. Stisknutím tlačítka **EXIT** se vrátíte do předchozího menu.

## **5.3 Film**

Stisknutím tlačítka **v** vyberte v hlavním menu položku *Film* a pak stiskněte tlačítko **OK** pro potvrzení. Pomocí tlačítka **▲ ▼** vyberte požadovanou diskovou jednotku a stiskněte tlačítko **OK** pro potvrzení. Vyberte složku obsahující videa a stiskněte tlačítko **OK** pro potvrzení. Stisknutím tlačítka ▲▼ vyberte možnost návratu pro návrat do předchozího menu.

Při výběru video souboru pomocí tlačítka  $\blacktriangle \blacktriangledown$  se na pravé straně obrazovky spustí náhled. Stiskněte tlačítko **OK** pro sledování videa na celé obrazovce.

- 2 Stiskněte pro přehrávání nebo pauzu.
- 7 Stiskněte pro zobrazení předchozího filmu.
- **BELLET STISKNĚTE PRO ZOBRAZENÍ DALŠÍHO filmu.**
- 5 Stiskněte pro přehrávání dozadu.
- 6 Stiskněte pro rychlé přehrávání dopředu.
- 3 Stiskněte pro zastavení a návrat do předchozí složky.

Tyto příkazy lze na obrazovce vybrat během přehrávání (stiskněte tlačítko **OK** pro zobrazení menu) nebo stisknutím tlačítek na dálkovém ovladači.

Stisknutím tlačítka **EXIT** se vrátíte do předchozího menu.

### **5.4 Text**

Stisknutím tlačítka t u vyberte v hlavním menu položku *Text* a pak stiskněte tlačítko **OK** pro potvrzení. Pomocí tlačítka **AV** vyberte požadovanou diskovou jednotku pro sledování a stiskněte tlačítko OK pro potvrzení. Stisknutím tlačítka  $\blacktriangle\blacktriangledown$  vyberte možnost návratu pro návrat do předchozího menu.

Při zvýraznění vybírané možnosti se vpravo zobrazí informace o souboru.

# **6.0 ŘEŠENÍ PROBLÉMŮ**

Předtím, než zavoláte servisního technika, si projděte následující informace o možných příčinách a řešeních problému, který řešíte. Pokud televizor nefunguje správně ani po této kontrole, obraťte se prosím na místní zákaznický servis nebo prodejce STRONG. Nebo můžete odeslat e-mail pomocí naší webové stránky [www.strong.tv.](http://www.strong.tv)

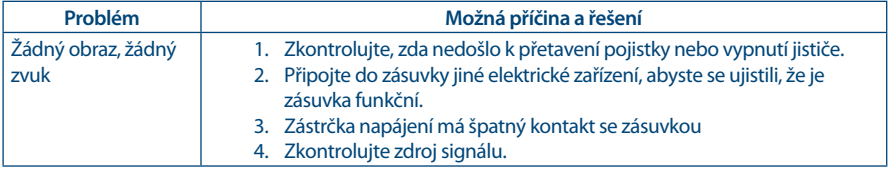

<span id="page-21-0"></span>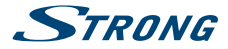

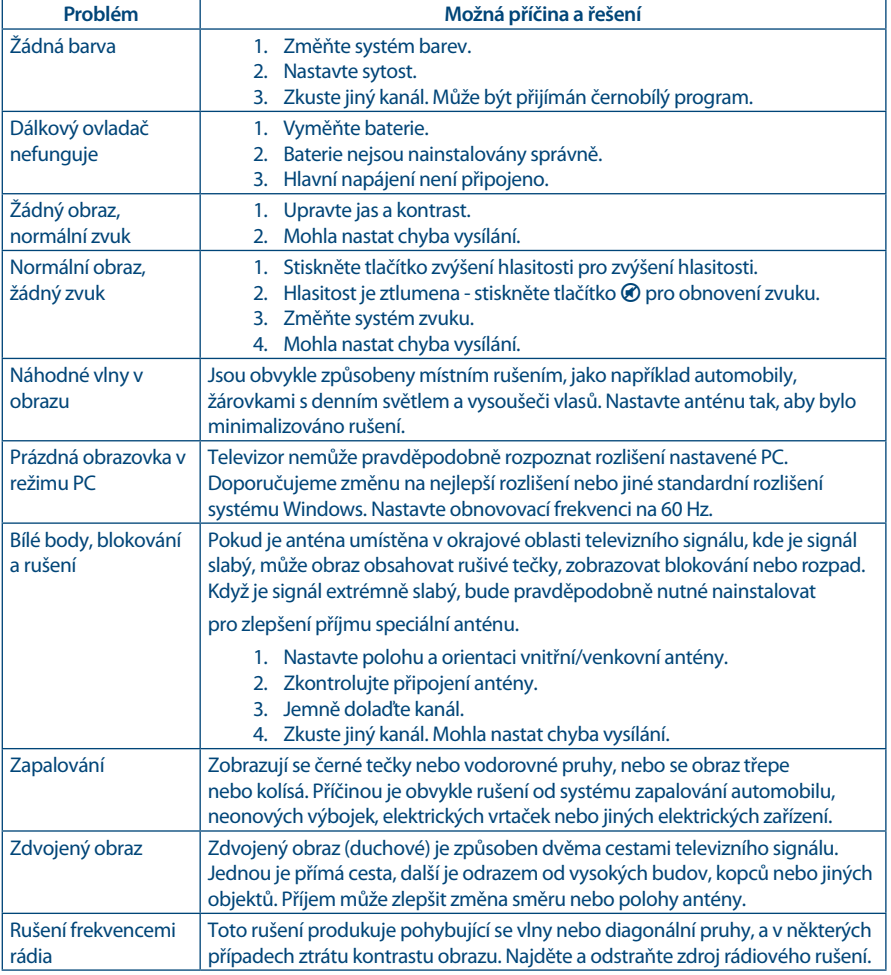

**Poznámka:** Pokud problém přetrvává i po aplikaci těchto řešení, kontaktujte prosím místní zákaznické středisko nebo odešlete na zákaznickou podporu e-mail pomocí naší webové stránky [www.strong.tv.](http://www.strong.tv)

# **7.0 TECHNICKÉ ÚDAJE**

**Zvuk** Zvukový výkon: 6 W + 6 W

#### <span id="page-22-0"></span> **Český**

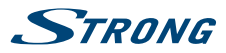

#### **Video**

programovou nabídkou

Pokrytí kanálů: 48,25 MHz - 863,25 MHz, kabelová TV s kompletní

TV: PAL/SECAM/BG/DK/I/L AV: PAL/SECAM/NTSC přehrávání\*

\* Systém barev NTSC-M není k dispozici u všech modelů.

#### **Konektory**

1 x AIR/CABLE  $1x$  Cl+ 3x HDMI 1x SCART 1x USB 1x S/PDIF (koax.) 1x YPbPr 1x VGA 1x AV 1x PC Audio 1 x Sluchátka 1 x Síťový napájecí kabel

#### **Obecné údaje**

Provozní napětí: 100 ~ 240 V AC (stříd.), 50/60 Hz<br>Spotřeba energie: 100 max.65 W, typ. 29 W Spotřeba energie v pohotovostním režimu:  $\leq 0.5$  W<br>Provozní teplota: +5 °C ~ +35 °C Provozní teplota:<br>
Skladovací teplota:  $-15 \degree C \sim +35 \degree C$ Skladovací teplota:<br>Provozní vlhkost: الحافة المستخدمة المستخدمة المستخدمة والمستخدمة المستخدمة المستخدمة المستخدمة والمستخدمة والمستخدمة المستخدمة<br>20% ~ 80% RH, bez kondenzace<br>Skladovací vlhkost: Rozměry (Š x V x H) v mm:  $\frac{736 \times 475}{4.6 \text{ kg}}$ Čistá hmotnost: 4.6 kg

max.65 W, typ. 29 W  $10\%$  ~ 90% RH, bez kondenzace<br>736 x 475 x 228

# **8.0 DODATEK**

Podpora přehrávání souborů přes USB.

#### **Video**

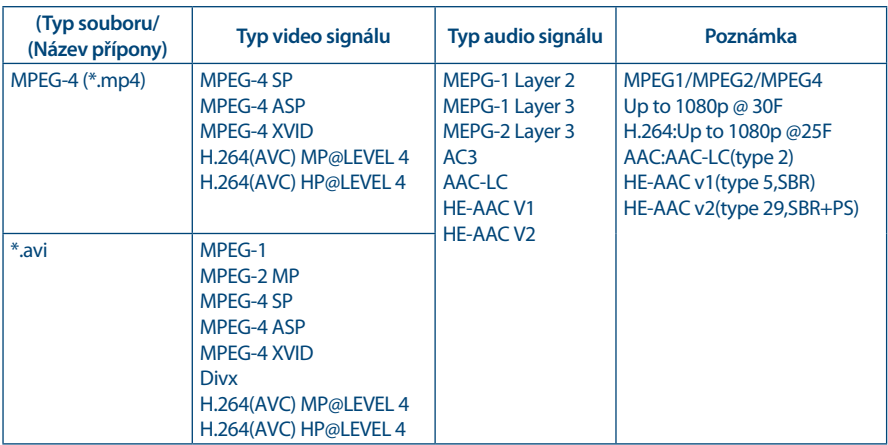

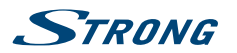

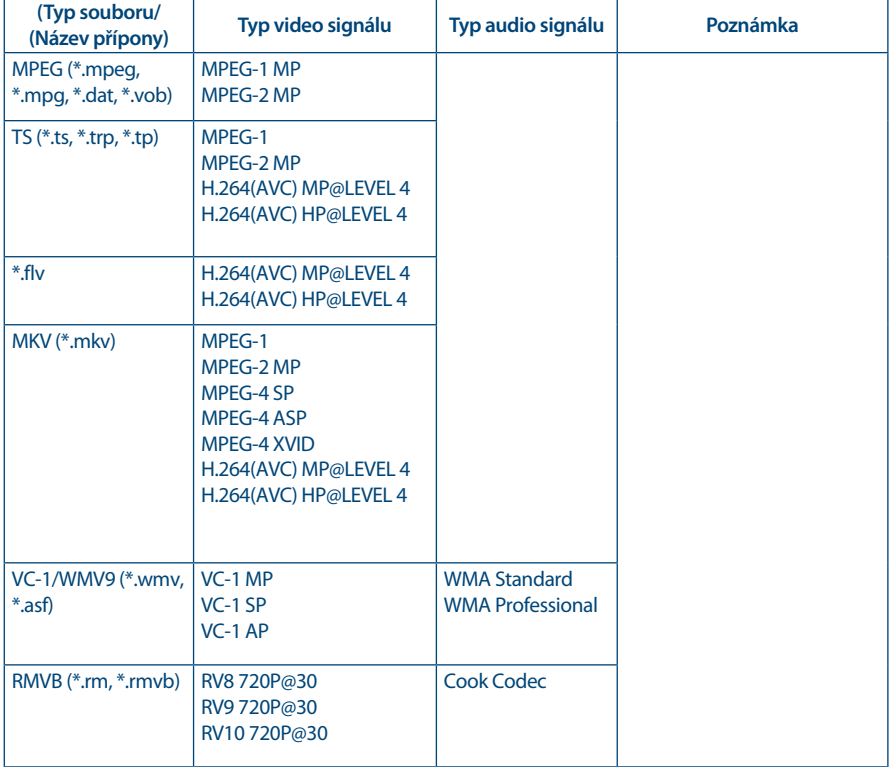

#### **Hudba**

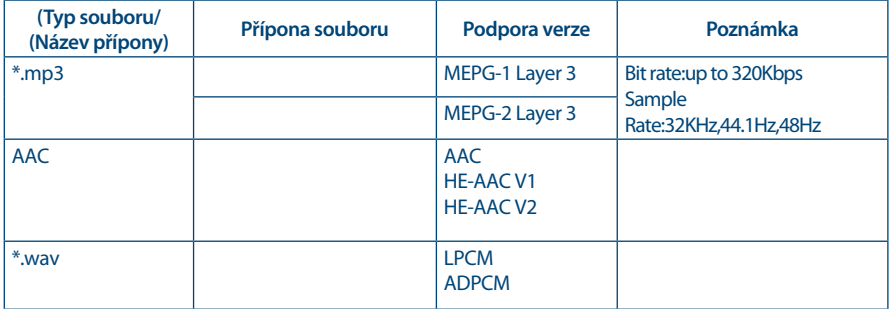

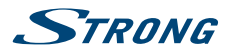

### **Fotografie**

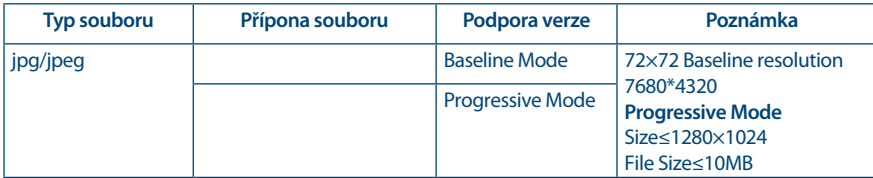

#### **Text**

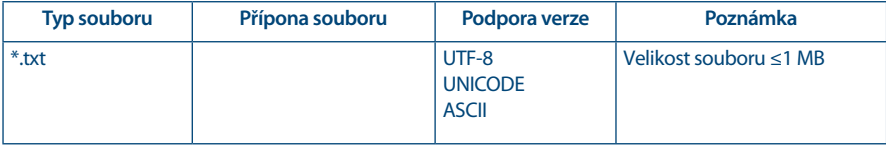

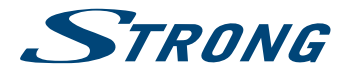

# ZÁRUČNÍ LIST na výrobek

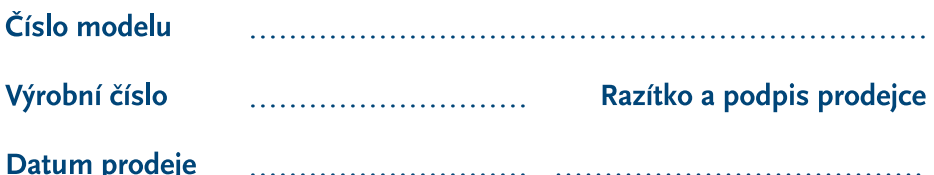

### **ZÁRUČNÍ PODMÍNKY**

#### 1. ZÁRUČNÍ DOBA

Na tento výrobek poskytuje firma STRONG záruku po dobu 24 měsíců od data zakoupení výrobku spotřebitelem. Doba záruky se prodlužuje o dobu, po kterou byl výrobek v záruční opravě, anebo nemohl být v době trvání záruky používán, jestliže charakter poruchy bránil jeho použití. Záruka se vztahuje pouze na závady způsobené chybou výroby nebo vadou materiálul!

#### 2. ZÁRUČNÍ LIST

Bezplatný záruční servis je poskytován pouze v případě předložení dokladu o zakoupení výrobku (účtenky) a správně vyplněného záručního listu - musí obsahovat výrobní číslo, datum prodeje a razítko prodejny (montážní firmy). Na kopie a nesprávně vyplněné záruční listy nebude brán zřetel!

#### 3. OPRAVY V ZÁRUČNÍ A POZÁRUČNÍ DOBĚ

Záruční servis lze uplatňovat u organizace, kde byl výrobek zakoupen, nebo u montážní firmy, která provedla instalaci.

#### **4. ROZSAH PLATNOSTI ZÁRUKY**

Záruka je neplatná, jestliže je závada způsobena mechanickým poškozením (včetně poškození v průběhu přepravy), nesprávným používáním, nepozorností, neodvratnou událostí (živelná pohroma), byl-li výrobek připojen na jiné napájecí napětí, než je uvedeno v jeho technické specifikaci, a také v případě úprav nebo oprav provedených mimo servis firmy STRONG. Záruka nemůže být také uplatněna v případě, vyžaduje-li spotřebitel modifikace nebo adaptace k rozšíření funkcí výrobku (nebo systému sestaveného z několika komponentů) oproti standardnímu provedení od výrobce.

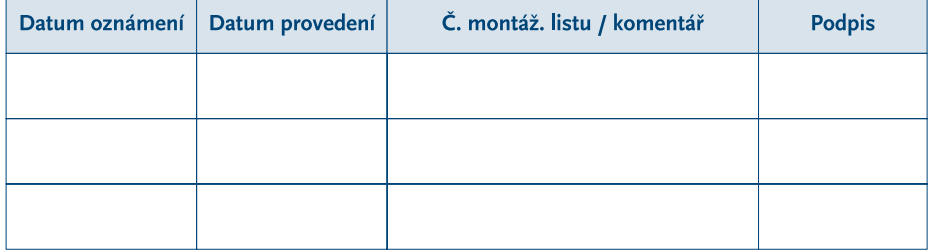

### **ZÁPIS ZÁRLIČNÍCH OPRAV**